# **Mise en place du pare-feu**

### **Choix du système d'exploitation**

Nous avons le choix entre les systèmes Windows ou Linux que nous comparons dans le tableau cidessous.

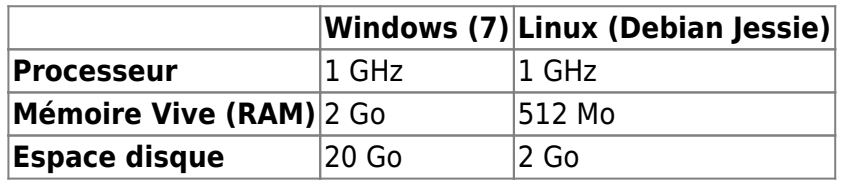

Pour sa légèreté et le contrôle total sur le système, nous avons choisi d'utiliser une distribution Linux. Notre choix s'est porté sur Debian pour sa stabilité et sa communauté très active.

### **Choix du pare-feu**

Une fois notre système d'exploitation installé sur notre machine physique, nous procédons à la sélection du logiciel tenant le rôle de pare-feu. Parmi les sélectionner, nous trouvons : IPCop, IPTables, pfSense et Shorewall.

Nous avons retenu les critères suivant : les **performances** du système, la facilité de **prise en main** et la présence d'une **communauté**. Chaque critère est évalué sur 10 points.

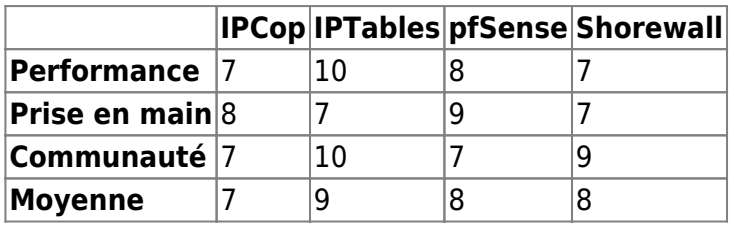

IPTables obtient la moyenne la plus haute de notre comparatif. Il fonctionne directement sur le noyau du système lui permettant d'obtenir des performances imbattable. De plus, il est dépourvu d'options supplémentaire pouvant venir surcharger le programme. Malgré tout, il reste plus complexe à prendre en main, il se gère intégralement en ligne de commande et il est nécessaire de connaître une syntaxe particulière pour accepter les commandes et atteindre l'objectif souhaité.

IPCop et pfSense ne nécessite pas l'installation d'un système d'exploitation étant une distribution compléte. Cependant, il reste basé sur Linux et garde les même pré-requis.

## **Configuration du pare-feu**

IPTables étant pré-installé sur notre distribution, nous pouvons procéder directement à sa configuration. Nous mettons les règles de bases de notre IPTables <sup>PEIX Me!</sup>:

# iptables -P INPUT DROP # iptables -P FORWARD DROP

Viper61's Wiki - https://wiki.viper61.fr/

```
# iptables -P OUTPUT ACCEPT
# iptables -A INPUT -i lo -j ACCEPT
# iptables -A INPUT -p tcp --dport 22 -j ACCEPT
# iptables -A INPUT -m conntrack --ctstate RELATED,ESTABLISHED -j ACCEPT
# iptables -A INPUT -p icmp --icmp-type 0 -j ACCEPT
# iptables -A INPUT -p icmp --icmp-type 8 -j ACCEPT
# iptables -A INPUT -j DROP
```
#### **Règles de filtrage**

# iptables -I FORWARD 1 -n conntrack --ctstate RELATED,ESTABLISHED

**-n conntrack** permet de suivre l'état d'une connexion **–ctstate** permet de vérifier l'état de la connexion

On active l'IP Forwarding de manière permanente et on ajoute le NAT sur l'interface de sortie (eth2) pour masquer les IPs de notre réseau local :

```
# sed -i 's,net.ipv4.ip forward=0,net.ipv4.ip forward=1,g' /etc/sysctl.conf
# sysctl -p /etc/sysctl.conf
# iptables -t nat -A POSTROUTING -o eth2 -j MASQUERADE
```
#### **Configuration des routes**

En plus des règles par défaut, on ajoute les routes nécessaires au bon fonctionnement de notre réseau :

route add -net 172.25.0.0 netmask 255.255.255.0 gw 172.31.2.2 route add -net 192.168.0.0 netmask 255.255.0.0 gw 172.31.2.2

Ces deux lignes ont était incluse dans le fichier de configuration de nos interface **/etc/network/interface**.

⇒ [Configuration des interfaces](https://wiki.viper61.fr/_media/sio/ppe3/g2/interface.conf)

⇒ [Configuration des règles IPTables](https://wiki.viper61.fr/_media/sio/ppe3/g2/iptables.conf)

From: <https://wiki.viper61.fr/>- **Viper61's Wiki**

Permanent link: **<https://wiki.viper61.fr/sio/ppe3/g2/firewall>**

Last update: **18/09/2016 02:54**